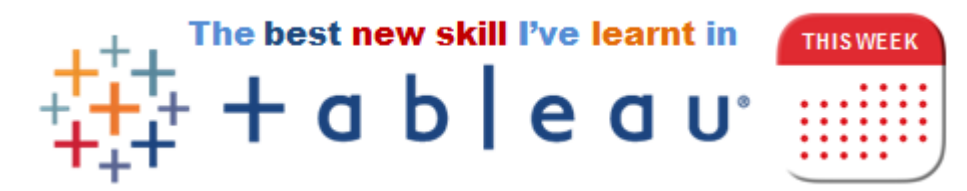

## Multi selecting worksheets when applying actions

By Simon Beaumont (@simonbeaumont04) – Week 2 September 2017

This week I was working on a Tableau dashboard that consisted of 12 individual worksheets. I needed to apply actions so that when a user clicked on worksheet 1 it updated worksheet 3 but not worksheets 2 or 4 through 12. I started by merrily deselecting each worksheet, clicking each one individually and thinking 'this is going to take me ages, I have to do this for 8 dashboards in my workbook'.

Then I realised something cool, simple, but cool; if I hold down the left mouse button and 'lasso' all the worksheets I need to deselect, Tableau highlights those worksheets.

I can then click on the toggle button for one of the selected worksheets and Tableau un-ticks or ticks all of the worksheets you have highlighted.

This might not be the most innovative of new skills that I have learnt during my two years of Tableau but it certainly is going to be one of the most useful in terms of saving me time when building dashboards in the future.

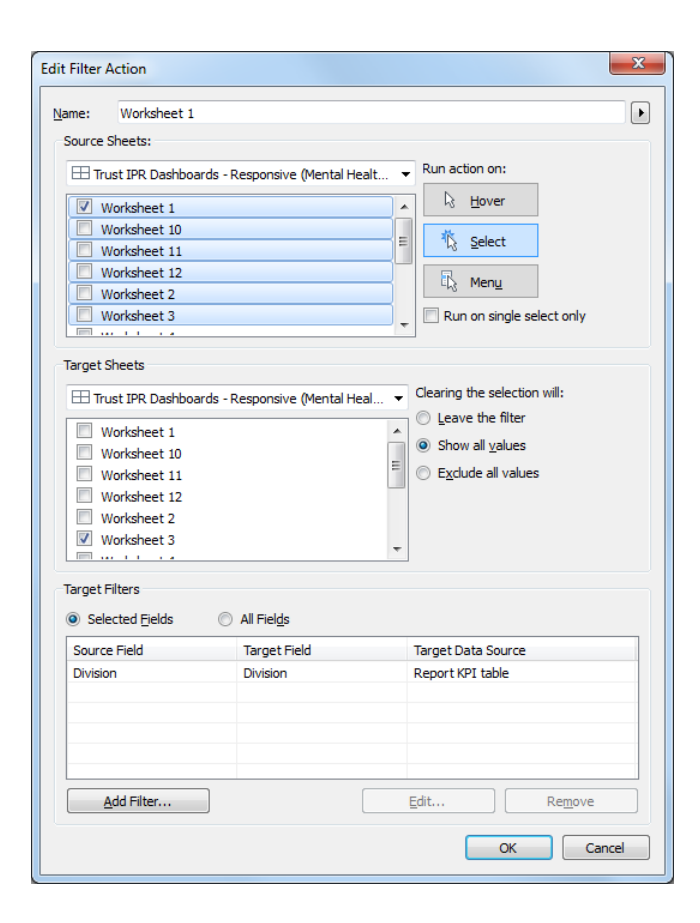

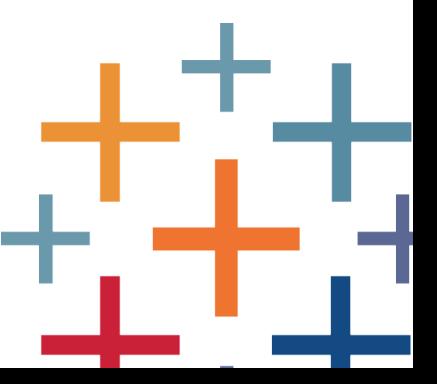